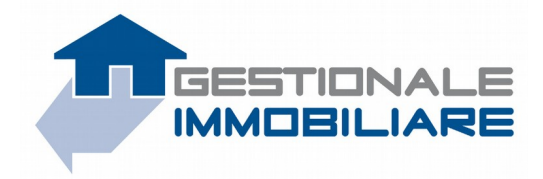

## **Sincronizzazione Richieste via XML**

### **Panoramica generale**

GestionaleImmobiliare.it permette la sincronizzazione delle richieste dirette/generiche inserite dagli utenti visitatori dei portali immobiliari partner. Riteniamo che tale integrazione porti beneficio a tutti, in primo luogo alle agenzie immobiliari che potranno così consultare le richieste generiche/dirette in modo unificato, creare eventuali filtri e incrociarle con i loro immobili e potenziali clienti, aumentandone l'utilità. Tale servizio rappresenta quindi un valore aggiunto anche per il portale partner, del quale verrà ovviamente indicata la provenienza, rafforzando così il brand e la percezione del riscontro dato del portale agli occhi dell'agenzia.

Attivare questa funzionalità è *completamente gratuito* e richiede pochi semplici passi: basterà infatti creare un feed xml secondo le specifiche indicate nel presente documento, *specifiche da rispettare rigorosamente*.

### **Requisito essenziale**

Per poter utilizzare questo servizio è necessario predisporre un url protetto, da cui poter scaricare i feed xml. Non è possibile caricare i feed direttamente sui server di GestionaleImmobiliare.it, né via ftp, né con qualsiasi altro protocollo. Sarà il sistema di import stesso di GestionaleImmobiliare.it ad effettuare all'occorrenza il download dei file dagli url indicati. Sono supportati sia il protocollo "https" che "ftp" per il download del file.

### **Contenuto del feed**

Andranno inserite nel feed sia le richieste dirette che quelle generiche. Le richieste dirette si distingueranno per la presenza dell'ID dell'immobile (quello fornito dal gestionale) a cui fanno riferimento. Le richieste generiche invece avranno al loro interno anche l'indicazione "geografica" di interesse manifestata dall'utente. Inoltre, il feed dovrà contenere solo le richieste degli ultimi N giorni (con N da concordare in funzione della mole di dati). Per un esempio della struttura xml, vedere l'**allegato A**.

### **Periodicità**

Si prevede il download del feed **ogni giorno**, intendendo quindi che venga **regolarmente aggiornato**.

### **Nome e formato del file**

Il file generato avrà come nome **contact feed.xml**, e dovrà essere **compresso** in formato zip o tar.gz. Si rimanda all'**allegato B** per ulteriori informazioni relative alla compressione degli archivi e la schedulazione di operazioni.

Quando si ritiene che lo sviluppo del feed sia sufficientemente stabile, comunicare l'url dove poter scaricare il file allo staff di GestionaleImmobiliare.it.

# **Campi obbligatori/facoltativi**

I seguenti sono **campi obbligatori** per tutti i contatti:

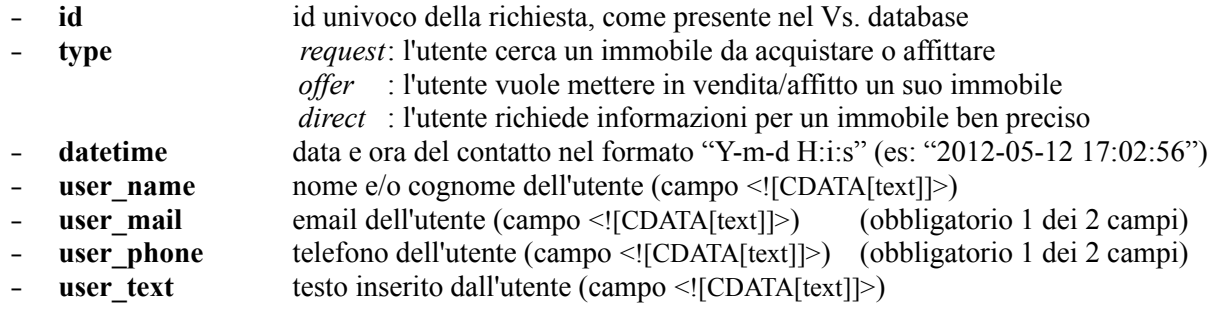

Solo per i **contatti generici** (type = request || offer), è necessario indicare anche i seguenti **campi obbligatori**:

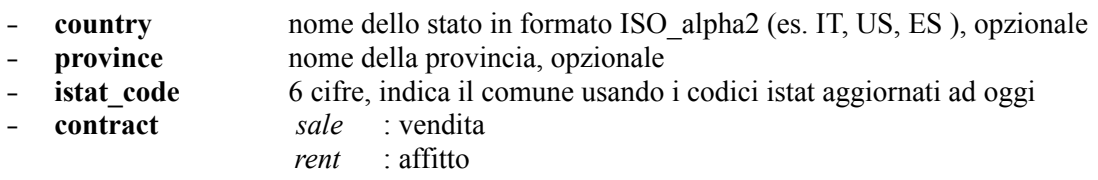

NB: è fortemente consigliato inserire almeno 2/3 campi facoltativi per non generare richieste troppo dispersive.

Solo per i **contatti diretti** (type = direct), è necessario indicare anche il seguente **campo obbligatorio**:

– **real\_estate\_id** id dell'annuncio, come fornito/esportato da Gestionaleimmobiliare.it

Per i **contatti generici** è possibile indicare anche altri **campi facoltativi**, solo se compilati dall'utente sul Vs. sito, e intesi come valori minimi accettati dall'utente (es: "2 camere" significa che l'utente vuole ALMENO 2 camere):

- **category\_id** id della tipologia di immobile come da **allegato C**
- **price** prezzo indicato dall'utente (numero intero > 0, senza separatore delle migliaia)
- **floor\_area** superficie in mq (numero intero > 0, senza separatore delle migliaia)
- **bedrooms** numero di camere (NB: camere, NON locali!!!)
- **bathrooms** numero di bagni
- **geo\_zone** zona indicata dall'utente (se indicata campo testuale CDATA)

# **--- ATTENZIONE --- ATTENZIONE --- ATTENZIONE --- ATTENZIONE --- ATTENZIONE ---**

Come richieste dirette saranno da esportare SOLO quelle relative agli immobili precedentemente esportati da GestionaleImmobiliare.it, per via della necessaria corrispondenza con gli immobili ai quali si fa riferimento.

I campi dell'xml, testuali e numerici, DEVONO ESSERE TUTTI CODIFICATI in UTF-8. Nel caso il parser xml incontri caratteri non UTF-8, l'importazione verrà interrotta.

# **--- ATTENZIONE --- ATTENZIONE --- ATTENZIONE --- ATTENZIONE --- ATTENZIONE ---**

## **Allegato A – Esempio (estratto) di XML**: **contact\_feed.xml**

```
\leq?xml version="1.0" encoding="UTF-8"?>
<contacts_list>
        [ … ]
        <contact>
                \langleid>14503\langleid>
                <type>request</type>
                <datetime>2012-03-21 14:56:02</datetime>
                \leistat code>005012\le/istat code><user_name><![CDATA[Mario Rossi]]></user_name>
                \lequser_mail\leq![CDATA[mario.rossi@gmail.it]]\leq/user_mail>
                \lequser_phone\geq:[CDATA[012-3456789]]\gequser_phone>
                <user_text><![CDATA[cerco un appartamento arredato ... bla bla bla]]></user_text>
                <contract>sale</contract>
                <category_id>11</category_id>
                <price>170000</price>
                <bedrooms>3</bedrooms>
                 <bathrooms>2</bathrooms>
        </contact>
        <contact>
                \langleid>14504\langleid>
                <type>offer</type>
                <datetime>2012-03-21 15:11:42</datetime>
                <istat_code>007002</istat_code>
                <user_name><![CDATA[Mario Rossi]]></user_name>
                \lequser_mail\leq![CDATA[mario.rossi@gmail.it]]\leq/user_mail>
                \lequser_phone\geq:[CDATA[012-3456789]]\gequser_phone>
                <user_text><![CDATA[vendo un negozio fronte strada ... bla bla bla]]></user_text>
                <contract>sale</contract>
                <category_id>14</category_id>
                <price>700</price>
                <bathrooms>1</bathrooms>
                <floor_area>90</floor_area>
                 <geo_zone>S. Agostino</geo_zone>
        </contact>
        <contact>
                \langleid>14505\langleid>
                <type>direct</type>
                <datetime>2012-03-21 21:03:29</datetime>
                <user_name><![CDATA[Mario Rossi]]></user_name>
                <user_mail><![CDATA[mario.rossi@gmail.it]]></user_mail>
                <user_text><![CDATA[vorrei maggiori informazioni sull'annuncio ... bla bla bla]]></user_text>
                 <real_estate_id>127935</real_estate_id>
        </contact>
        <contact>
                \leqid>14506\leq/id><type>direct</type>
                <datetime>2012-03-21 22:10:51</datetime>
                <user_name><![CDATA[Mario Rossi]]></user_name>
                <user_mail><![CDATA[mario.rossi@gmail.it]]></user_mail>
                \lequser phone\geq![CDATA[012-3456789]]\geq/user phone
                \lequser text\geq![CDATA[gradirei sapere se l'immobile ... bla bla bla]]\gequser text\geq<real_estate_id>31752</real_estate_id>
        </contact>
        [ … ]
</contacts_list>
```
### *NB: FARE PARTICOLARE ATTENZIONE AI CAMPI CDATA!!!*

# **Allegato B – Informazioni utili aggiuntive**

## **Riferimento per la gestione degli XML in php:**

- <http://it.php.net/manual/en/book.xml.php>
- <http://it.php.net/manual/en/book.xmlreader.php>
- <http://it.php.net/manual/en/book.xmlwriter.php>

## **Compressione degli archivi da riga di comando:**

 **linux**: i comandi tar e gzip sono solitamente già inclusi nel sistema operativo esempio:

cd cartella\_contenente\_i\_file\_da\_comprimere

tar -zcf *nome\_file.tar.gz* \*

Si noti il CD nella cartella interessata, al fine di evitare che sia incluso il path nell'archivio!!!

 **windows**: i comandi vanno scaricati da internet, non essendo solitamente presenti nel sistema links utili da cui prelevare i comandi:

<http://water.usgs.gov/GIS/gzip/>

<http://www.cs.nmsu.edu/~jeffery/win32/>

utilizzo: stessa sintassi usata in linux (il comando include comunque un help)

**apple mac**: solitamente include di default i comandi necessari come linux

## **Automazione delle operazioni:**

Nel caso si voglia schedulare l'export per una sincronizzazione ripetuta nel tempo, si suggerisce la creazione di script "batch". Si tratta di scrivere un piccolo file da eseguire in shell (o prompt di ms-dos nel caso di windows), con piccole differenze a seconda del sistema operativo:

- **linux**:
	- file: *export\_richieste\_gestionale\_immobiliare.sh*
	- linguaggio: *sh/bash*
	- schedulazione: *cron -e*
	- guida:<http://www.pluto.it/files/ildp/guide/abs/index.html>
- **windows**:
	- file: *export\_richieste\_gestionale\_immobiliare.bat*
	- linguaggio: *ms-dos*
	- schedulazione: *pannello di controllo > operazioni pianificate*
	- guida: http://www.pierotofy.it/pages/guide/Guida\_Batch/Ricapitolando\_Parte\_1/
- **apple mac**: come linux

# **Allegato C – Tipologie di immobili**

## ID TIPOLOGIA DI IMMOBILE

- 1 casa singola<br>2 bifamiliare
- 2 bifamiliare<br>3 trifamiliare
- 3 trifamiliare<br>4 casa a schie
- 4 casa a schiera monolocale
- 
- 6 --- NON PRESENTE --- DA NON USARE ---
- 7 cantina
- 8 garage<br>9 magazz
- 9 magazzino<br>10 attivita con
- 10 attivita commerciale<br>11 appartamento appartamento
- 12 attico
- 
- 13 rustico<br>14 negozio negozio

### ID TIPOLOGIA DI IMMOBILE

- 15 quadrifamiliare<br>16 capannone
- capannone
- 17 ufficio<br>18 villa
- 18 villa<br>19 terrer
- 19 terreno<br>20 laborato
- laboratorio
- 21 posto auto
- 22 bed and breakfast<br>23 loft
- 23 loft<br>24 mul
- 24 multiproprietà<br>25 agriturismo 25 agriturismo<br>26 palazzo
- 
- 26 palazzo<br>27 hotel a  $27$  hotel – albergo<br>28 stanze
- stanze